## **Budget Template Guidance**

# **Using the Template**

#### **Spreadsheets**

The Excel workbook contains two spreadsheets which must both be completed:

1. Budget and Summary Table of Outputs

2. Sensitive Expenditure

You will find the Sensitive Expenditure spreadsheet in a separate tab at the bottom left.

### **Entering data**

You should only need to enter information into white cells or where you see [Enter description here], unless you modify the table significantly.

The Summary Table of Outputs will pull costs from the budget, and should not be adjusted unless an error is apparent.

Use the footnotes table at the bottom of the template where it is necessary to provide explanation for any costs.

### **Modifying the template**

Whenever you modify the template, check to ensure formulae and formatting are set up the way you want.

Rows:

- When adding rows you will need to adjust the cost line numbering.

- If you need to use more rows in any section, highlight and copy a blank row, and while staying on the same row, right click and choose "insert copied cells". This will ensure the formulae are copied and will incorporate the new row into the sub-totals.

- If you want to add another output section, copy the rows from an entire blank output section (from output description to the black line). Then, without moving the cursor, right click and choose "insert copied cells".

Columns:

- You should not need to insert columns. However, if you do, copy the cells that contain the formula you want the new column to contain, and "insert copied cells" then select "shift cells to right". If you want a blank column, simply "insert" a new column.

#### **Budget Guidance**

rule. A value-for-money assessment will guide the appraisal of each budget line, regardless of its percentage relative to the total budget amount.

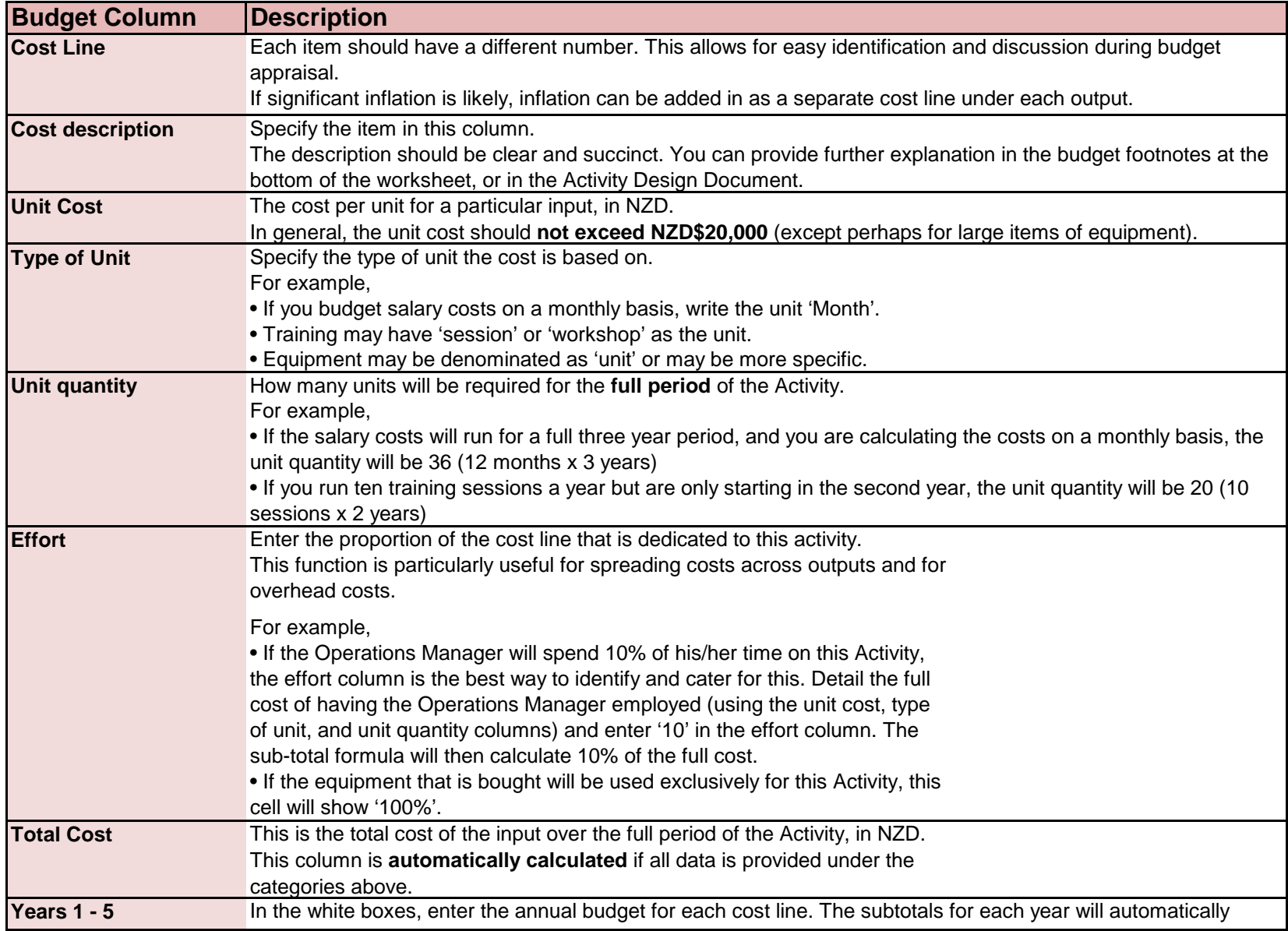

**Check** The green column at the right hand side and the row at the bottom of the table will check that the annual cashflow matches the total cost of the activity. If the table is accurate, it should show as zero (\$ - ). If there is a number in any cell, it shows there is an error in the spreadsheet, and you will need to find and fix it.

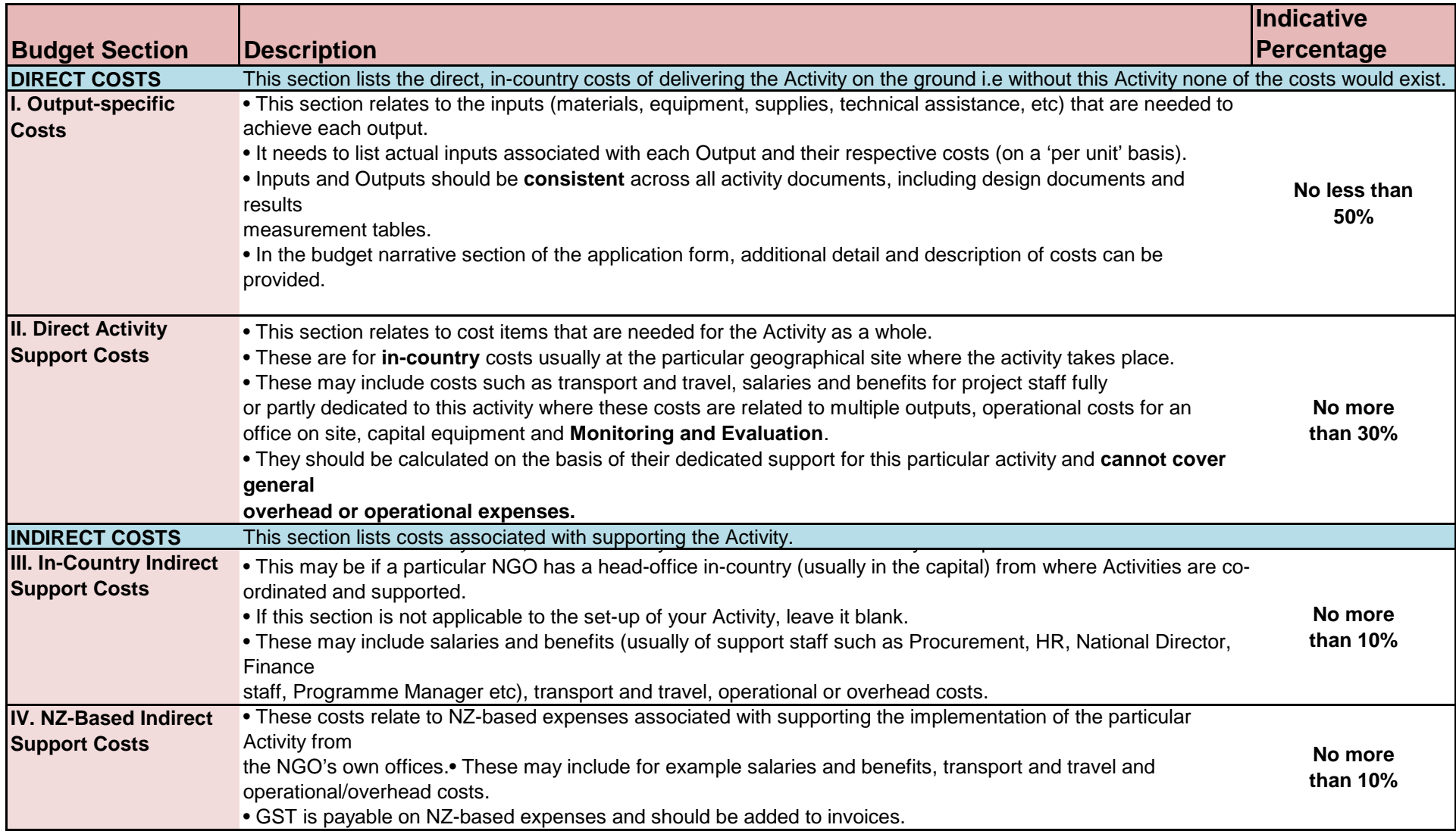

![](_page_3_Picture_305.jpeg)

#### NB A New Zealand Goods and Service (GST) Tax invoice will be required for payment under any Grant Funding Arrangement.<br>For information on what will be subject to NZ Goods and Services Tax - refer GST guidance located at ww

**Summary Table of Outputs NOTE:** all contents of the table below are links directly to the budget above and will update as the above is updated, including totals.

![](_page_3_Picture_306.jpeg)

![](_page_3_Picture_307.jpeg)

#### **Cost Effectiveness and Value for Money Disclosure**

The Ministry of Foreign Affairs and Trade (MFAT) is required to assess the reasonableness, cost effectiveness and value for money, in addition to the completeness and accuracy of the budgeted cost of outputs. Partners/agencies are asked to complete the table below.

![](_page_4_Picture_76.jpeg)